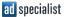

# Introduction Google Ad Grants

(1)

2

# 1 hour webinar for Victim Support Europe

( Victim Support Europe

| ad | specialist |  |
|----|------------|--|
|----|------------|--|

### Agenda

- What is Google Ad Grants?
- How can my organization apply for Google Ad Grants?
- Tips & Tricks in the application process
- What does a Google Ad Grants campaign look like?
- What can you expect from Google Ad Grants?

### Agenda

- What is Google Ad Grants?
- How can my organization apply for Google Ad Grants?
- Tips & Tricks in the application process
- What does a Google Ad Grants campaign look like?
- What can you expect from Google Ad Grants?

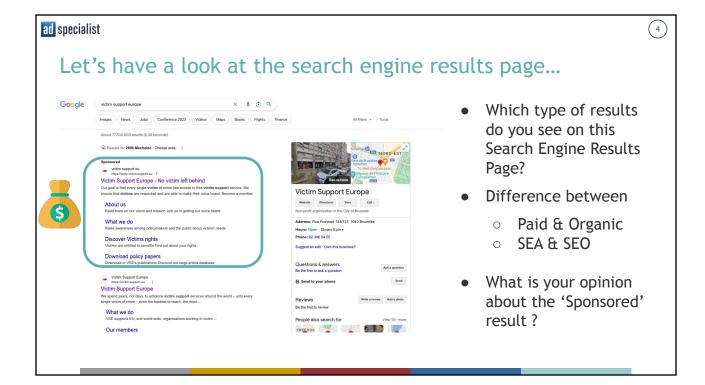

| ad specialist |                                                                                                    |              | (                     | 5 |
|---------------|----------------------------------------------------------------------------------------------------|--------------|-----------------------|---|
| What          | t is the search query is                                                                                                    | more generic |                       |   |
| Google        | support for victims of human trafficking                                                                                                    | ? Q          |                       |   |
|               | Images News Videos Books Maps Flights Finance                                                                                                    | •            | The search query does |   |
|               | About 26.300.000 results (0,33 seconds)                                                                                                    |              | not contain the brand |   |
|               | stophumantrafficking.be     https://www.stophumantrafficking.be                                                                                                    |              | name                  |   |
|               | What is human trafficking?   Belgian helpline for victims of                                                                                                    |              |                       |   |
|               | We provide social support to each victim based on their needs, to help them regain confidence<br>and start building a new life. Depending on their situation, we   | •            | What if your text     |   |
|               | People also ask 🕴                                                                                                    |              | advertisement could   |   |
|               | What can we do to help victims of human trafficking?                                                                                                    | ~            | be visible here?      |   |
|               | What are the needs of victims of human trafficking?                                                                                                    | eedback •    | Would you be ready to |   |
|               |                                                                                                    |              | pay for the click?    |   |
|               | U.S. Department of State (.gov)     https://www.state.gov > 20-ways-you-can-help-fight-h                                                                           |              | pay for the click:    |   |
|               | 20 Ways You Can Help Fight Human Trafficking                                                                                                    |              | What is your opinion? |   |
|               | If you are in the United States and believe someone may be a victim of human trafficking, call<br>the 24-hour National Human Trafficking Hotline at 1-888-373-7888 | •            | what is your opinion: |   |
|               |                                                                                                    |              |                       |   |
|               |                                                                                                    |              |                       |   |
| _             |                                                                                                    |              |                       |   |

| ad specialis | st                                                  | 6 |
|--------------|-----------------------------------------------------|---|
| Age          | enda                                                |   |
| •            | What is Google Ad Grants?                           |   |
| ٠            | How can my organization apply for Google Ad Grants? |   |
| •            | Tips & Tricks in the application process            |   |
| •            | What does a Google Ad Grants campaign look like?    |   |
| •            | What can you expect from Google Ad Grants?          |   |
|              |                                                     |   |
|              |                                                     |   |
|              |                                                     |   |
|              |                                                     |   |
|              |                                                     |   |

### ad specialist ( 7 Introducing Google For Nonprofits Google for Nonprofits Offerings Eligibility Resources Success Stories Sign up for free if you are ale Workspace for Nonprofits Google Ad Gr an eligible nonprofit organization No school or academic institutions Tackle big challenges No hospitals with Google's technolog No governmental organization

### ad specialist

### Signing up for Google For Non Profit is 'relatively' easy

• The process depends on the country where your organization is registered

8

- You have to make sure that you have
  - $\circ$  the nonprofit official registration number as an organization
  - physical address
  - online contact information (e-mail)
  - Legal proof of existence of the nonprofit organization (e.g. Memorandum of association, Deed of incorporation, etc.)
- The partner organization **Percent** is responsible for the verification
- The process takes around 5 business days

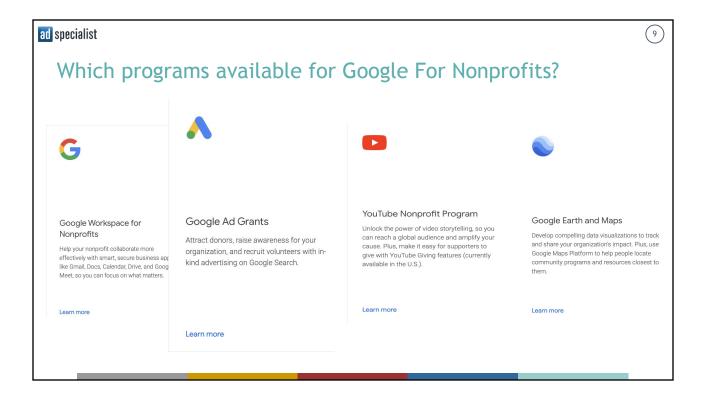

| ad special | ist                                                                                                    |                                                                                                    | 10         |
|------------|----------------------------------------------------------------------------------------------------|----------------------------------------------------------------------------------------------------|------------|
| Sig        | n-up for the Google Ad Grants Program                                                                           |                                                                                                    |            |
| Ном        | v Google Ad Grants works:                                                                                       | Google for Nonprofits                                                                                                    |            |
| ٠          | You'll receive \$10,000 USD of in-kind advertising budget from Google each month                                | Victim Support Europe                                                                                                    |            |
| •          | You'll be able to create text-based ads                                                                         | Google for Nonprofits products                                                                                                    |            |
| ٠          | You'll get access to tools to help you build effective campaigns                                                | Google Workspace for Nonprofits Powering non-profits to be faster, smarter and more collaborative Get started                            |            |
| •          | Your text ads will be visible on Google Search when<br>people look for information related to your<br>nonprofit | Coogle Ad Grants Run ads on Google Search at no cost so that you can reach a new audier searching for linfo about your cause Cet started | ice that's |

### Agenda

- What is Google Ad Grants?
- How can my organization apply for Google Ad Grants?
- Tips & Tricks in the application process
- What does a Google Ad Grants campaign look like?
- What can you expect from Google Ad Grants?

#### ad specialist

# Validation of your Google Ad Grants request

Some tips

- Google will check your <u>website</u> and the mission of your organization
- Once approved: Google will send an **email** to accept the invitation to your account
  - From: <u>ads-account-noreply@google.com</u>
  - Subject: Accept your invitation to access a Google Ads account
- Email might end op in 'spam' or 'unimportant'
- Never, ever, ever create a new account and/or add your own credit card information

\land Google Ads

Ads account.

# Accept your invitation to access a Google Ads account

has invited you to access the following Google

Google Ads account name: B Google Ads customer ID: 884 198 Access level: Standard

To access the account, click the 'Accept invitation' button below and complete the steps on the next page.

#### ACCEPT INVITATION

Standard users will be able to make changes to campaigns and billing information, and can run reports. Learn more about all of the corresponding features available for this access level.

If you don't want to access this account, you may decline the invitation.

(11)

12

### Keep track of the application process

#### Some tips

- Check your application status on your Google For Nonprofits account
- If disapproved: find an email with more information from googlefornonprofits-noreply@google.com
- If approved:
  - $\circ$  check the account ID and make note of it -
  - Always use the same login email address
- Never, ever start to make your own Google Ads account and/or add your own credit card credentials

| Victim Support Europe                                                           |   |
|---------------------------------------------------------------------------------|---|
|                                                                                 |   |
| Product Administrators Settings                                                 |   |
| Google for Nonprofits products                                                  |   |
| Google Workspace for Nonprofits                                                 |   |
| Powering non-profits to be faster, smarter and more collaborativ                | е |
| Get started                                                                     |   |
| Google Ad Grants Run ads on Google Search at no cost so that you can reach a ne |   |
| audience that's searching for info about your cause                             | w |
| Status: Approved<br>Customer ID: 763-389-3692                                   |   |
| Sign in to Ad Grants 🗹<br>Get started with Ad Grants                            |   |
| 😵 Set up your website for success                                               | ~ |
|                                                                                 |   |

(13)

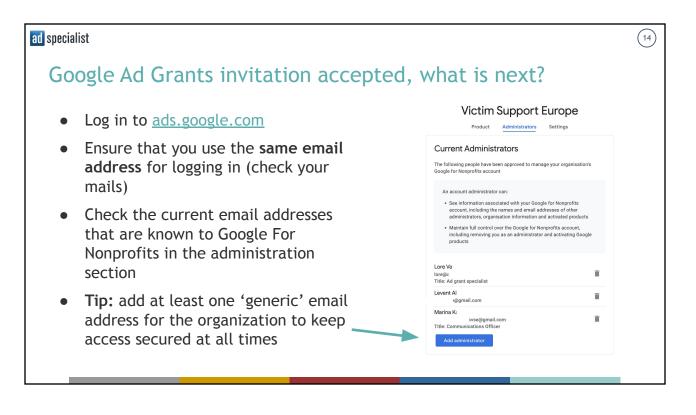

#### ad specialist (15) Accept Payment Profile... what is this? A second email is sent when Action required for your Google Account D 8 you accept access to your di 17 sep 2019 09:32 🕁 🕤 Google Payments <paym Google Ad Grants Google Email: Accept your invitation to a payments profile From: payments-noreply@g 0 Hello from Google! oogle.com You've been added to a Google payments profile. Please click **Accept** below to begin receiving communications about this profile, such as account statements or invoices. If you do not accept this invitation, you may not receive important account documents, which could lead to interruption of service due to non-payment. • Subject: "Action required for your Google Account" Tip: Invitation expires quickly, This invitation will expire on September 30, 2019. so take action the same week

| ad specialist                                                                                             | (16)                                                                                             |
|----------------------------------------------------------------------------------------------------|--------------------------------------------------------------------------------------------------|
| I still got lost What now?                                                                                |                                                                                                  |
| <ul> <li>Make a list of email addresses that<br/>could have been involved</li> </ul>                      | Ad Grants Help     Q     Describe your issue                                                     |
| • Check all inboxes (incl. spam) on:                                                                      | Setup and basics Manage your account Troubleshooting and support                                 |
| <ul> <li>googlefornonprofits-noreply@google.</li> <li>com</li> </ul>                                      |                                                                                                  |
| <ul> <li>payments-noreply@google.com</li> </ul>                                                           |                                                                                                  |
| <ul> <li><u>ads-account-noreply@google.com</u></li> </ul>                                                 | Ad Grants account access form                                                                    |
| <ul> <li>If still lost: use the '<u>I lost access to</u><br/>my Google Ad Grants account' form</li> </ul> | * Required field Please select the appropriate category:                                         |
| • Check your (spam) inbox regularly for the respongs                                                      | <ul> <li>I know my 10-digit customer ID</li> <li>I don't know any account information</li> </ul> |

### Agenda

- What is Google Ad Grants?
- How can my organization apply for Google Ad Grants?
- Tips & Tricks in the application process
- What does a Google Ad Grants campaign look like?
- What can you expect from Google Ad Grants (in the long run)?

| ad specialist |                                           |                   |                |                    |              |        | (18) |
|---------------|-------------------------------------------|-------------------|----------------|--------------------|--------------|--------|------|
| Welcome to    | 'Smart Cam                                | ipaigns'          |                |                    |              |        |      |
| 🔥 Google Ads  | Lore Van Besien - AdSpeci >               | 🖕 📔 All campaigns |                | Settings Refresh   | ⑦            | 438-25 |      |
|               | All Smart campaigns                       |                   |                |                    |              |        |      |
|               | + New campaign                            |                   |                |                    | Last 30 days |        |      |
|               | E:s                                       |                   |                |                    |              |        |      |
|               | In progress      Resume draft     Discard |                   |                |                    |              |        |      |
|               | Ае                                        |                   | Cost<br>\$3.98 | Impressions<br>336 | Clicks<br>5  |        |      |
|               | Active                                    |                   |                |                    |              | DEMO   |      |
|               | View campaign                             |                   | Cost           | Impressions        | Clicks       |        |      |
|               | E: ········e<br>Active                    |                   | \$14.17        | 635                | 30           |        |      |
|               | View campaign                             |                   |                |                    |              |        |      |
|               |                                           |                   |                |                    |              |        |      |

(17)

| ad specialist                                                          | (19)                                                      |
|------------------------------------------------------------------------|-----------------------------------------------------------|
| Step 1: Connect (or not) to Google My Busine                           | ess                                                       |
| -                                                                      |                                                           |
| Let's get started! Set up your campaign<br>quickly by linking accounts |                                                           |
| C Yes, use info from this Business Profile                             |                                                           |
| <ul> <li>No, don't use this info</li> </ul>                            | Check 'No', if you<br>don't want to<br>connect both tools |
|                                                                        |                                                           |

| ad specialist                                                 | 20                        |
|---------------------------------------------------------------|---------------------------|
| Step 2: write down your business name                         |                           |
|                                                               |                           |
|                                                               |                           |
| What is your business name?                                   |                           |
|                                                               |                           |
| Your business name                                            |                           |
| This helps us show your ad when people search for you by name |                           |
|                                                               | As you would want         |
| Back                                                          | to appear to<br>searchers |
|                                                               |                           |
|                                                               |                           |
|                                                               |                           |

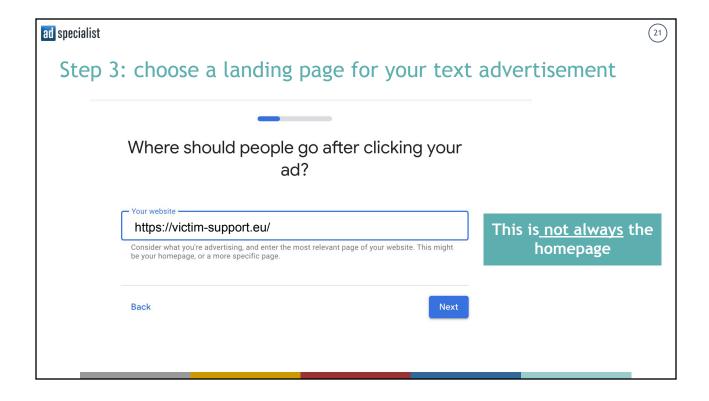

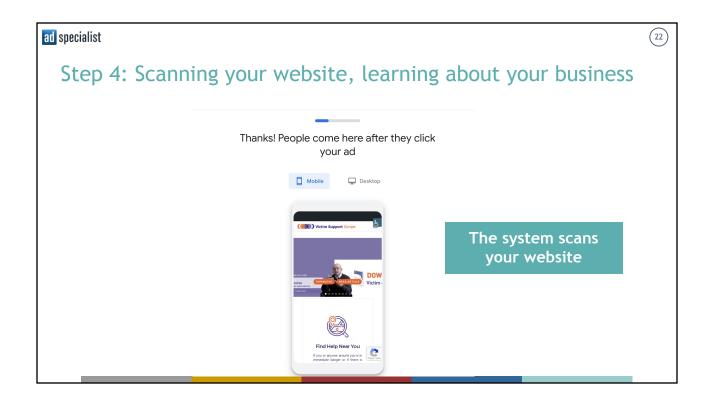

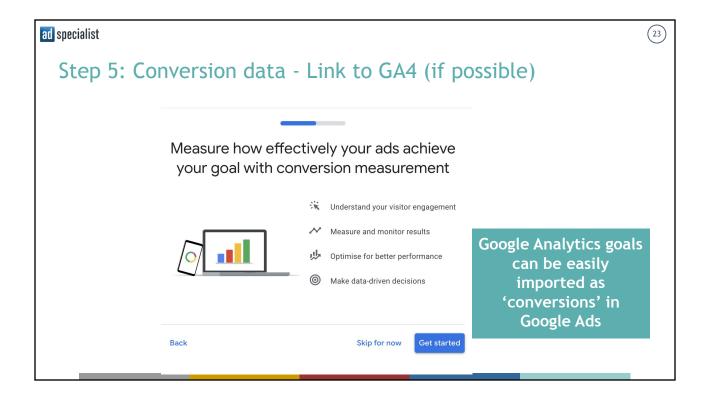

| ad specialist                                                         | (24)                                                                                                    |
|-----------------------------------------------------------------------|----------------------------------------------------------------------------------------------------|
| Step 6: Write your ad                                                 |                                                                                                    |
| Now it's tir<br>The more headlines and description lines you provide. | me to write your ad<br>b, the more comb<br>over time                                                                                                    |
| Headlines                                                             | Ad Preview < > III                                                                                                    |
| Adding 3 headlines or more will help your ad performar                | ince                                                                                                    |
| C Headline 1                                                          |                                                                                                    |
| Victim Support Europe                                                 | ٩ (                                                                                                    |
| Violan Support Europe                                                 | 0/30                                                                                                    |
| No victim left behind                                                 | Ad · victim-support.eu<br>Victim Support Europe   Find victim support                                                                                                    |
| Find victim support nearby                                            | 0 / 30<br>nearby   No victim left behind<br>Our goal is that every single victim of crime has<br>access to free victim support service. We ensure<br>that victims are respected and are able to make |
| Descriptions                                                          |                                                                                                    |
| Adding 2 descriptions or more will help your ad perform               |                                                                                                    |
| We ensure that victims are                                            | Assets can be shown in any order, so to make sure<br>that they make sense individually or in combination                                                                                             |
| Our goal is that every single v                                       | and do not violate our policies or local law. You can<br>make sure certain text appears in your ad. Learn<br>more about text ads in Smart campaigns                                                  |
|                                                                       | 0/90                                                                                                    |

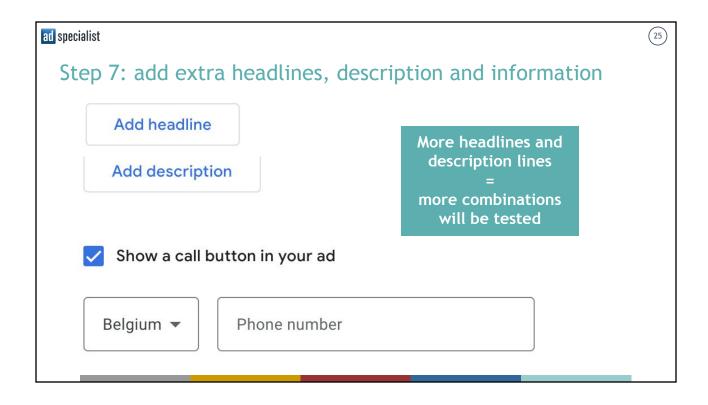

| ad specialist                                                      | (21                                              | 26) |
|--------------------------------------------------------------------|--------------------------------------------------|-----|
| Step 8: Provide relevant keyword t                                 | hemes                                            |     |
|                                                                    |                                                  |     |
| Add keyword themes to match your ad to                             |                                                  |     |
| searches                                                           |                                                  |     |
| Selected keyword themes:                                           | Pick only relevant<br>suggestions                |     |
| + New keyword theme                                                | or                                               |     |
| Suggested keyword themes:                                          | write your own                                   |     |
| + Victims of Crime + Victim Support Jobs + Crime victim service    | keyword themes                                   |     |
| + Domestic Violence Victim Support + Victims of Crime Compensation |                                                  |     |
| + Victim Advocate + Non-Profit Victims' Services                   |                                                  |     |
| + Victim Compensation + Victims of Domestic Violence               |                                                  |     |
| + Domestic Abuse Helpline + Counseling/Psychology                  |                                                  |     |
| + Crime Victim Compensation + Advocacy/Legal Supports              | Ear back you like limit to 7, 10 keyward the man |     |
| + Harassment/Stalking Victim Support + Burglary Victim Support     | For best results, limit to 7–10 keyword themes   |     |
| Advertise in English 🛩                                             |                                                  |     |

| ad specialist |                                                                                                    |                                                                              |                                                       | 27) |
|---------------|----------------------------------------------------------------------------------------------------|------------------------------------------------------------------------------|-------------------------------------------------------|-----|
| Step 9: I     | Decide wher                                                                                           | e you want your ad                                                           | to appear                                             |     |
| Ac            | Up next, show your<br>dvertise near an address<br>dvertise in specific postcodes, cities or<br>egions | ad in the right places                                                       | You can select a perimeter or                         |     |
|               | Belgium X                                                                                             | Rosen<br>Paris<br>Verailee<br>Google<br>Mapping Terms of Use                 | one/multiple cities,<br>regions and even<br>countries |     |
|               |                                                                                                    | d to people interested in these locations. <u>Learn more about</u><br>ations |                                                       |     |
| Back          |                                                                                                    | Next                                                                         |                                                       |     |

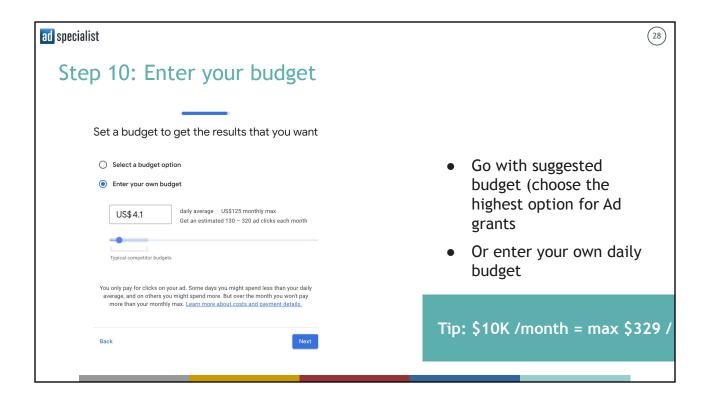

| ad specialist |                                                                                                    |       | (29                                                                                                    | )  |
|---------------|----------------------------------------------------------------------------------------------------|-------|----------------------------------------------------------------------------------------------------|----|
| Step 11: Rev  | view your campa                                                                                                    | aig   | in and the second second second second second second second second second second second second second second se                                                                                                    |    |
|               | Review your camp                                                                                                    | baign | to be sure it's right                                                                                                    |    |
|               | Campaign name<br>Victim Support Europe                                                                                                    | 1     | Ad Preview < > DD                                                                                                    |    |
|               | Campaign goal<br>Website traffic                                                                                                    |       |                                                                                                    |    |
|               | Your website<br>https://victim-support.eu/                                                                                                    |       | Ad - victim support.eu<br>Find victim support nearby   Victim Support<br>Europe   No victim left behind                                                                                                    |    |
|               | Business name<br>Centre Sportif Mounier                                                                                                    |       | Our goal is that every single victim of crime has<br>access to free victim support service. We ensure<br>that victims are respected and are able to make                                                              |    |
|               | Ad text<br>Headlines                                                                                                    | 0     | Assets can be shown in any order, so to make sure<br>that they make sense individually or in combination<br>and do not violate our policies or local law. You can<br>make sure certain text appears in your ad. Learn |    |
|               | Victim Support Europe   No victim left behind   Find<br>victim support nearby<br>Descriptions                                                                                    |       | more about text ads in Smart comparing                                                                                                    |    |
|               | We ensure that victims are respected and are able to<br>make their voice heard.   Our goal is that every single<br>victim of crime has access to free victim support<br>service. |       | Adjust via pencil icon, if nee                                                                                                    | ed |
|               |                                                                                                    |       |                                                                                                    |    |

| ad specialist |                                                                                        |                          |                     |               | 30            |
|---------------|----------------------------------------------------------------------------------------|--------------------------|---------------------|---------------|---------------|
| Your c        | ampaign is 'pe                                                                         | nding', but v            | will be live so     | on!           |               |
|               | All campaigns                                                                          |                          |                     |               |               |
|               | Victim Support Europe 🥒                                                                |                          |                     |               |               |
|               | Pending - All ads go through a quick policy check. This usually takes one working day. |                          |                     |               |               |
|               |                                                                                        |                          |                     | ast 30 days 🔻 |               |
|               | US\$0.00 Spend in the last 30 day                                                      |                          |                     |               |               |
|               | Impressions                                                                            | Clicks                   | iiil<br>Conversions |               |               |
|               | O<br>How often your ads were shown                                                     | O<br>Actions on your ads | create r            | nore campa    | igns, if requ |
|               | View performance details                                                               |                          |                     |               |               |

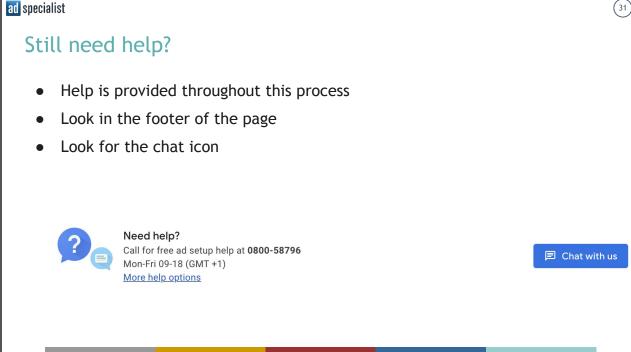

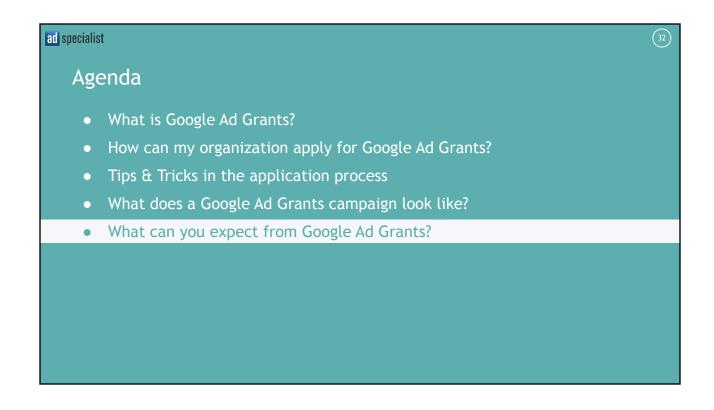

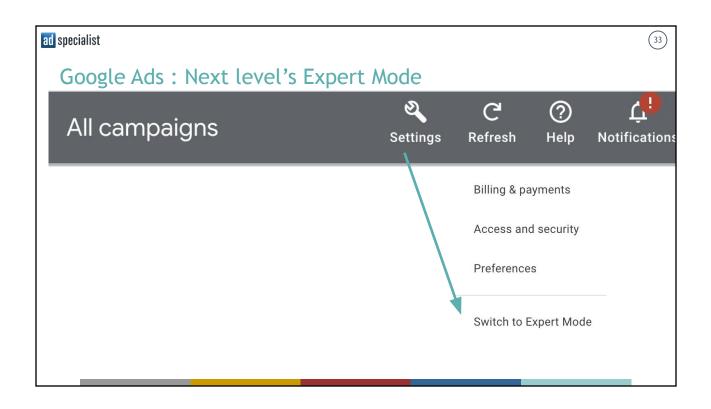

|                                                          |                                    | o in the Expert Mode interface                                       |                  |                                    |                                        |                                                  |  |  |
|----------------------------------------------------------|------------------------------------|----------------------------------------------------------------------|------------------|------------------------------------|----------------------------------------|--------------------------------------------------|--|--|
| ≡ <u> </u> 6                                             | oogle Ads   Lore Van E<br>Victim S | iesien - AdSpecialist ><br>support Euro 763-389-3692 <del>&gt;</del> | All campaig      | Q III II<br>Search Spacing Reports | 🍳 C ⊘<br>Tools Refresh Help Not<br>and | ل<br>fications   438-259-9482 Lore \<br>lore@ads |  |  |
| Filters Ca                                               | 🖹 Planning                         | I Shared Library                                                     | Eulk Actions     | Measurement                        | 🕼 Setup                                | Billing                                          |  |  |
| Overview                                                 | Performance Planner                | Audience manager                                                     | All bulk actions | Conversions                        | Business data                          | Summary                                          |  |  |
| Recommendat                                              | Keyword Planner                    | Bid strategies                                                       | Rules            | Google Analytics                   | Policy manager                         | Documents                                        |  |  |
| Insights<br>• Campaigns                                  | Reach Planner                      | Negative keyword lists                                               | Scripts          | Attribution                        | Access and security                    | Promotions                                       |  |  |
| Campaigns                                                | Ad Preview and Diagnosis           | Brand lists                                                          | Uploads          |                                    | Linked accounts                        | Settings                                         |  |  |
| Auction insigh                                           | App advertising hub                | Shared budgets                                                       |                  |                                    | Google tag                             | Advertiser verification                          |  |  |
| • Ad groups                                              |                                    | Location groups                                                      |                  |                                    | Preferences                            |                                                  |  |  |
| <ul> <li>Ads and asset</li> <li>Landing pages</li> </ul> |                                    | Placement exclusion lists                                            |                  |                                    | Google Merchant Center                 |                                                  |  |  |
| <ul> <li>Keywords</li> </ul>                             |                                    | Asset library                                                        |                  |                                    | Content suitability                    |                                                  |  |  |
| Audiences                                                |                                    |                                                                      |                  |                                    |                                        |                                                  |  |  |
| <ul> <li>Settings</li> </ul>                             |                                    |                                                                      |                  |                                    |                                        | DEMO                                             |  |  |

## Search campaign with ad groups for more control

| Ad | Ad Groups    |                                         |          |            |             |                 | 10 Sept - 9 Oct 2023 🔹 |                  |  |
|----|--------------|-----------------------------------------|----------|------------|-------------|-----------------|------------------------|------------------|--|
| Ŧ  | Y Add filter |                                         |          |            |             | =<br>Segment    | <b>III</b><br>Columns  | II.<br>Reports I |  |
|    | •            | Ad group                                | Status   | Target CPA | Conversions | Cost /<br>conv. | ↓ Impr.                | Clicks           |  |
|    | •            | VSE - Brandname                         | Eligible | _          | 0.00        | US\$0.00        | 48                     | 20               |  |
|    | •            | Victim of crime                         | Eligible | -          | 0.00        | US\$0.00        | 5                      | 1                |  |
|    | •            | eu victims rights directive             | Eligible | -          | 0.00        | US\$0.00        | 0                      | 0                |  |
|    | •            | Victim Support                          | Eligible | _          | 0.00        | US\$0.00        | 0                      | 0                |  |
|    |              | Total: Ad groups in your current view 💿 |          |            | 0.00        | US\$0.00        | 53                     | 21               |  |
|    | $\sim$       | Total: Campaign 💿                       |          |            | 0.00        | US\$0.00        | 53                     | 21               |  |
|    |              |                                         |          |            |             |                 |                        |                  |  |

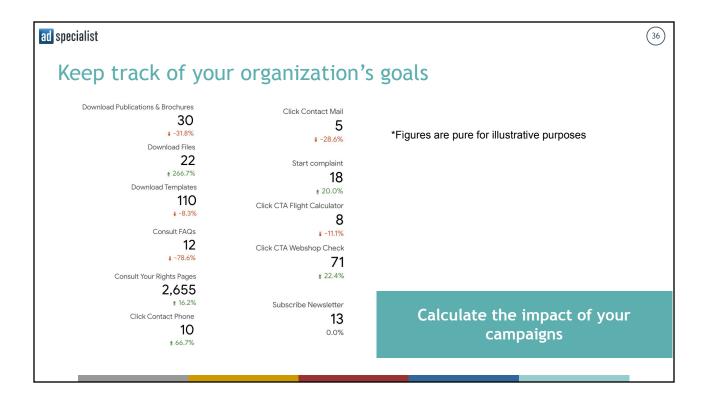

(35)

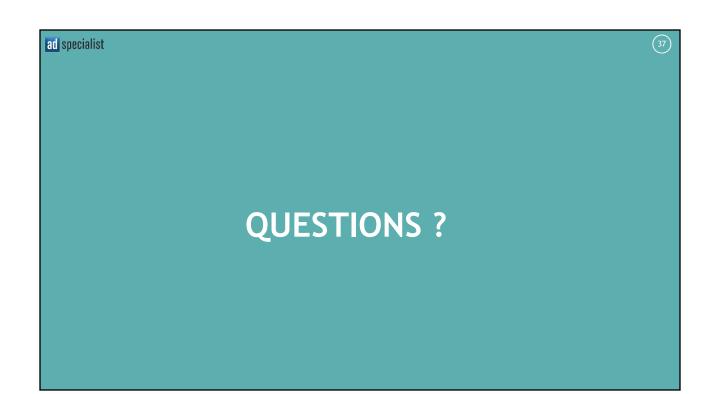

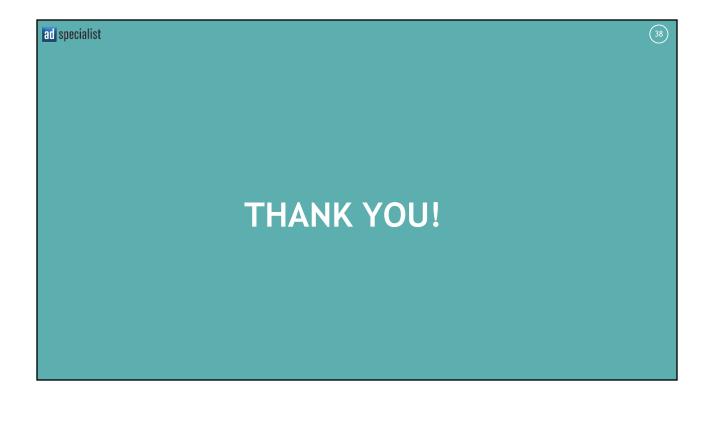